## **Alíquota FAP divergente entre Sistema e SEFIP**

**•** Considere também que no Sistema o FAP possui quatro casas decimais e na SEFIP somente duas casas, por isso avalie a quantidade de casas decimais para que Sistema e SEFIP tenham a mesma informação.

## **Fator FAP no sistema**

- **1 -** Acesse o menu **Arquivo > Filiais** e no cadastro da Filial, na guia **FAP**;
- **2 -** No quadro **Configurações**, **Informe o Fator** ou clique no botão **[Consulta FAP]**.

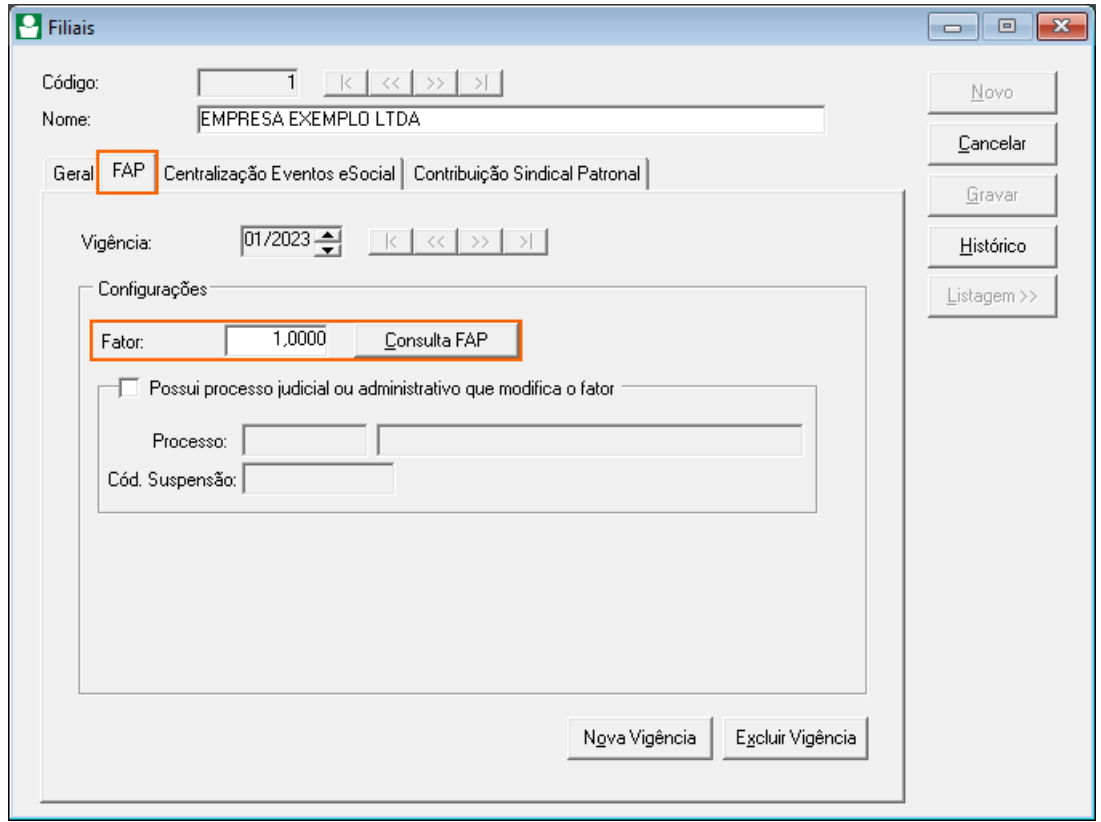

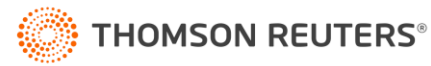

## **Fator FAP na SEFIP**

**1 -** No programa **validador da SEFIP**, acesse o menu **Ferramentas > Opções**;

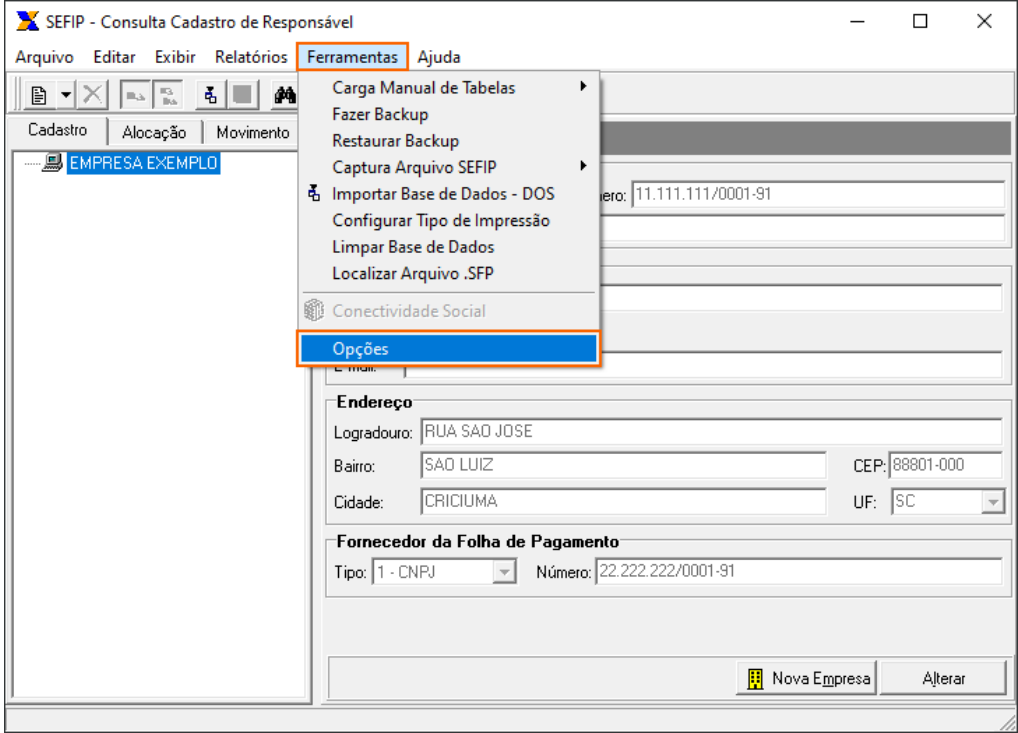

## **2 -** Na guia **Replicar FAP**, **Informe Alíquota FAP** e clique no botão **[Replicar]**.

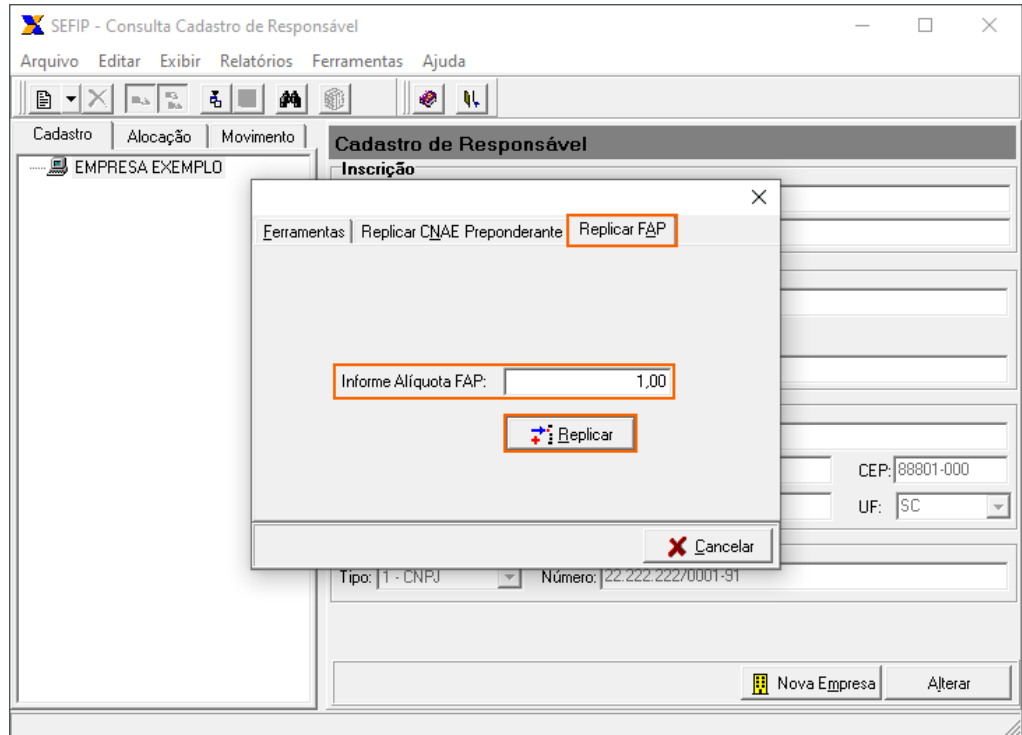

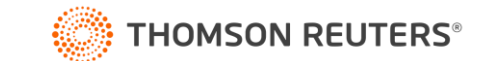